Luftbilder als Konstruktionsvorlage nutzen

# How To: Satellitenbilder in Transport Fever

### Schritt 1: Besorge eine Heightmap

Viele schlagen dafür [terrain.party](http://terrain.party) vor, allerdings haben die dortigen Heightmaps eine zu geringe Auflösung für Realkarten. Wir benötigen mindestens 4m / Pixel. Für den wunderschönen Freistaat Thüringen gibt es seit einiger Zeit das [Geoportal Thüringen](http://www.geoportal-th.de/de-de/downloadbereiche/downloadoffenegeodatenth%C3%BCringen.aspx), das extrem hoch aufgelöste Daten zum Download anbietet.

#### Schritt 2: Besorge dir ein Satellitenbild

Wer jetzt an Google Maps denkt hat eine Menge Arbeit und Frustration vor sich. Man wird schwerlich ein Satellitenbild erstellen können, das exakt deckungsgleich mit der Heightmap ist. Hier möchte ich ein weiteres Mal auf das [Geoportal Thüringen](http://www.geoportal-th.de/de-de/downloadbereiche/downloadoffenegeodatenth%C3%BCringen.aspx) verweisen, wo man hoch aufgelöste Satellitenbilder bekommt.

Kurze Einführung in die Thüringer Geodaten

Die Geodaten werden über eine Karte bereitgestellt, bei der man weit genug hereinzoomen muss um einzelne Kacheln von 1 x 1 Km anwählen zu können. Die Höhendaten liegen in verschiedenen Formaten vor:

- LAS, LAZ: unglaublich hoch aufgelöst, aber aus mehreren Gründen unbrauchbar. Sie sind nicht gerastert, enthalten Gebäude und Vegetation und das Format ist relativ kompliziert (Aber gut dokumentiert). Alles in allem zu viel Arbeit
- DGM, DOM: gerasterte, sortierte Höhendaten im Textformat. Sehr leicht zu nutzen, außerdem mit einer Auflösung von 2m / Pixel sehr gut für uns geeignet. DGM: Enthält keine Vegetation und Gebäude, DOM: Enthält Erhebungen von Vegetation / Gebäuden -> DGM ist unsere Wahl

Die Satellitenbilder sind ganz ähnlich hinterlegt. Genau genommen handelt es sich hierbei nicht um Satellitenbilder, sondern um Luftbilder, die aus Flugzeugen aufgenommen wurden. Entsprechend liegen von jeder Kachel (hier 2x2 Km) mehrere Versionen vor, die von verschiedenen Überflügen stammen. Neben den historischen Luftbildern gibt es sogenannte [Orthofotos,](https://de.wikipedia.org/wiki/Orthofoto) die entzerrt sind. Für die Planung in Transport Fever reichen die Previews, die in der Regel eine Größe von 1000 x 1000 Pixel haben.

Die Länge und Breite des Satellitenbilds dürfen 16383 Pixel nicht überschreiten. Entscheidend sind hier, anders als bei der Kartengröße, nicht die Gesamtzahl der Pixel, sondern die Seitenlängen.

Um die Höhendaten in eine Heightmap zu überführen, sowie zum Zusammensetzen der Kacheln zu einem einzelnen Bild, schreibt man sich idealerweise eine kleines Programm. Mein Ansatz ist leider nicht reif für die Öffentlichkeit.

#### Schritt 3: Erzeuge deine Map

Dafür gibt es etliche Tutorials und Tools. Natürlich klappt's auch manuell, ansonsten hilft [das hier.](https://www.transportfever.net/index.php/Thread/5929-Map-Creation-Tool-Tool-zur-Kartenerstellung/) Achte darauf, dass die Minimal- und Maximalhöhe der Karte zu den Höhendaten passen. Sie müssen nicht richtig sein, nur der Abstand muss stimmen. Transport Fever zeichnet bei 1000 Meter schon Schnee und ab ~600 Metern wachsen keine Bäume mehr.

#### Schritt 4: Mache Transport Fever mit dem Satellitenbild bekannt

Ersetze die die die  $\sim$  steamapps\common\Transport Fever\res\textures\terrain\level\_colors.tga durch deine Textur. Wahrscheinlich musst du sie vorher ins .tga Format konvertieren. Hier hilft [Irfan View](http://www.irfanview.de) mit seiner Batch-Convert Funktion. Vorher ein Backup machen!

#### Schritt 5: Spanne das Satellitenbild über die Karte

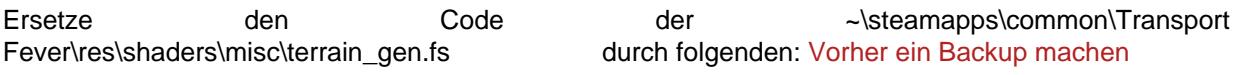

 $\mathcal{C}$ 

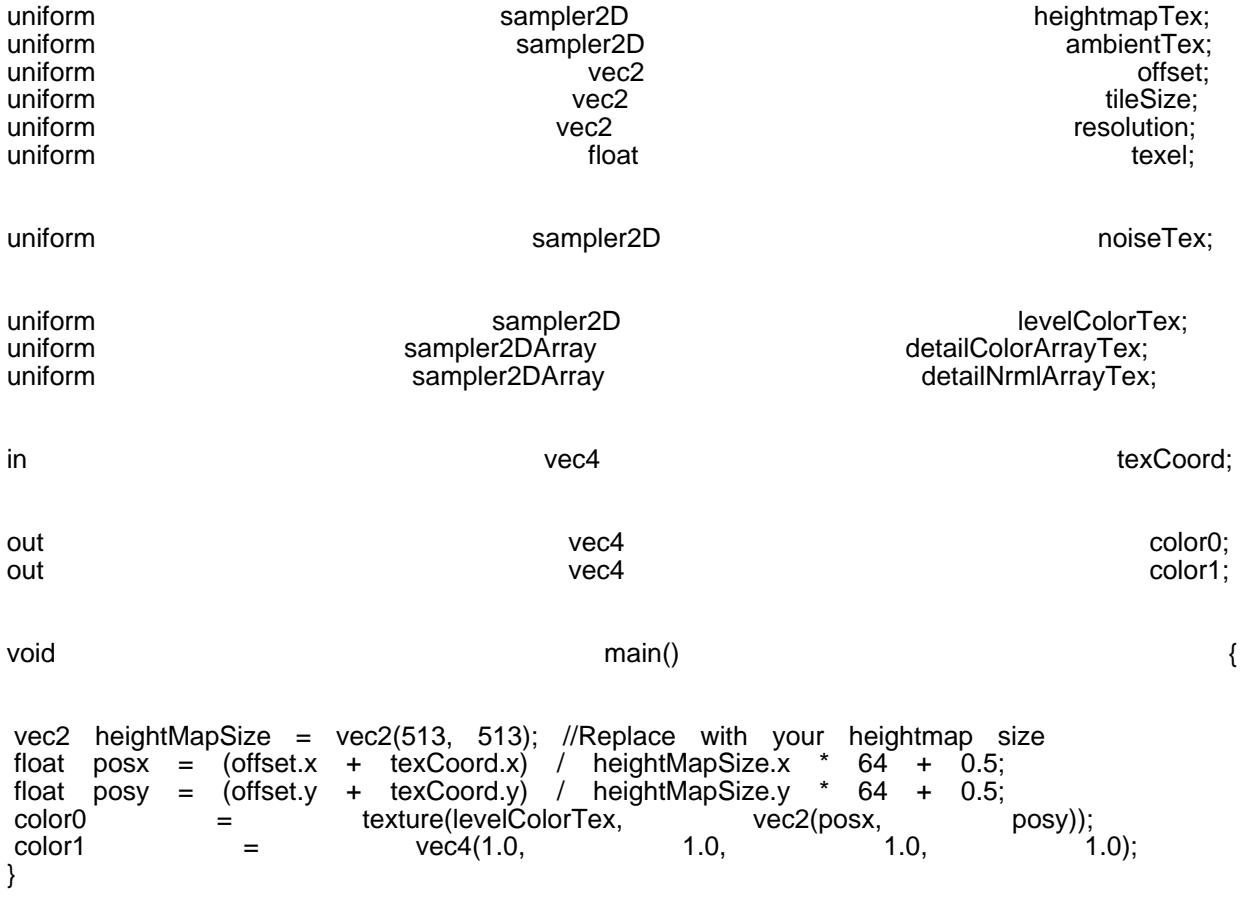

Alles anzeigen

## Schritt 6: What's next

Meiner Erfahrung nach sollte man zuerst die generierten Ortschaften und Straßen abreißen und neu bauen. Dabei sollte man darauf achten, dass eine Stadt zu keinem Zeitpunkt ganz abgerissen werden darf, sonst verschwindet sie. Die Auflösung der Höhendaten ist so hoch, dass die Trassen von Straßen und Bahngleisen ohne Probleme in der Höhenkarte gefunden werden können

[Die mühsamste Aufgabe ist \(in bewaldeten Gebieten\) das](https://www.transportfever.net/wsc/attachment/96599-20171023191831-1-jpg/) platzieren der Bäume. Dabei können die neu platzierten Straßen erst mal übermalt werden. Später kann man die Straßen durch kurzes umrüsten (z.B. mit Tramgleisen) von Bäumen befreien. Die Geduld zahlt sich beim Blick auf die realistische Transport Fever Karte aus.

 $\bullet$ 

 $\bullet$ 

Viel Spaß! Ich freue mich auf eure Screenshots indege not found or type unknown